# **Gamestates, Buttons und SD-Karte** u23 2012

andy, gordin, ike

Chaos Computer Club Cologne e.V. http://koeln.ccc.de

> Cologne 2012-11-12

> > 731900 001825 メロトメ 御 トメ ミトメ ミト  $\equiv$  $\eta$ an

<span id="page-0-0"></span>

[Gamestates, Buttons und SD-Karte - u23 2012](#page-23-0) Chaos Computer Club Cologne

#### **1** [Library](#page-2-0)

[Gamestates](#page-2-0) [Buttons und Controller](#page-5-0) [SD-Karte](#page-10-0) [Sprite/MapEngine](#page-12-0)

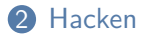

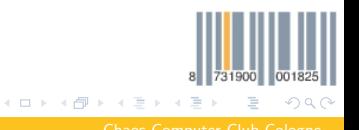

[Gamestates, Buttons und SD-Karte - u23 2012](#page-0-0) Chaos Computer Club Cologne

## Was sind Gamestates

- Zur Strukturierung von Spielen
- Aufgebaut als Stack (in unserer Library)
- States kennen den vorherigen State
- States nicht mehrmals in den Stack packen!
- Haben bei uns keinen State -> globale Variablen
- Funktion: State wechseln und zum vorherigen State zurückkehren
- Beispiel:
- Hauptmenü -> (wechsel) Optionen -> (zurück) Hauptmenü
- Hauptmenü -> (wechsel) Spiel -> (wechsel) Highscore -> (zurück) Spiel -> (zurück) Hauptmenü

[Gamestates, Buttons und SD-Karte - u23 2012](#page-0-0) Chaos Computer Club Cologne

<span id="page-2-0"></span> $\Omega$ 

メロトス 倒 トメ ミトメ

#### Unsere Gamestates

- Unsere Gamestates: keine Daten, nur Funktionspointer Gamestate InitState = { Init, OnEnter, OnLeave, Update, Draw };
- Init wird 1 mal ausgeführt, beim ersten Betreten des States
- OnEnter wird jedes mal ausgeführt, beim Betreten des States
- OnLeave wird jedes mal ausgeführt, beim Wechseln des States
- Update und Draw werden jeden Frame nacheinander ausgeführt
- Init, OnEnter und OnLeave bekommen Pointer auf den Gamestate
- Update bekommt Zeit seit letztem Aufruf in 10ms
- Draw bekommt einen Pointer auf das Bitmap, was über VGA ausgegeben wird K ロ ⊁ K 倒 ≯ K ミ ⊁ K 毛

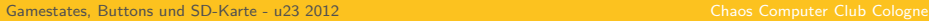

<span id="page-3-0"></span> $\Omega$ 

#### Gamestates wechseln

• Zu neuem State wechseln:

**int** ChangeState(Gamestate \*state);

- Zum vorherigen State zurückkehren: **void** ExitState(**void**);
- Wichtig: ChangeState und ExitState nur in Update aufrufen!
- Beispiel mit 2 States in firmware/gamestate\_test (Game.c und Red.c)

<span id="page-4-0"></span>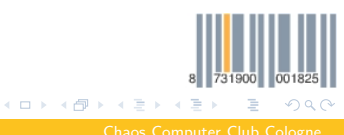

[Gamestates, Buttons und SD-Karte - u23 2012](#page-0-0) Chaos Computer Club Cologne

#### Onboard Buttons

- Definiert in PushButtons.h und PushButtons.c
- Header automatisch über Game.h inkludiert
- Hardwarestate komplett asynchron ausgelesen über Timer Interrupt
- <span id="page-5-0"></span>• Eine Funktion um zuletzt bekannten State abzuholen: pushbutton\_button\_state\_t GetPushbuttonState(**void**);

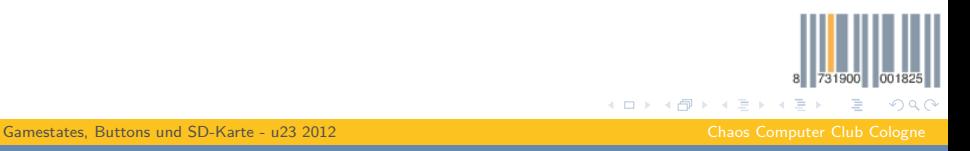

#### Onboard Buttons

• pushbutton\_button\_state\_t:

```
typedef struct {
uint16_t Up : 1;
uint16 t Down : 1;
uint16 t Left : 1;
uint16_t Right : 1;
uint16 t A : 1;
uint16 t B : 1;
uint16 t User : 1;
} pushbutton_button_state_t;
```
#### • Beispiel:

```
pushbutton_button_state_t buttons = GetPushbuttonState();
if(buttons.Up)
moveUp();
else if(buttons.Down)
moveDown():
```
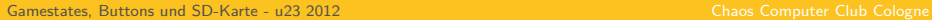

 $\equiv$ 

メロトメ 御 トメ ミトメ ミト

<span id="page-6-0"></span> $-990$ 

# SNES Controller

- Definiert in SNES.h und SNES.c
- Header automatisch über Game.h inkludiert
- Hardwarestate komplett asynchron ausgelesen über Timer Interrupt
- Eine Funktion um zuletzt bekannten State abzuholen:

```
snes_button_state_t GetControllerState1(void);
snes button state t GetControllerState2(void);
```
<span id="page-7-0"></span>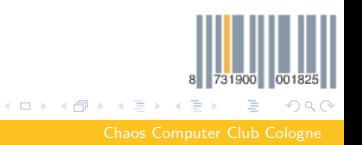

[Gamestates, Buttons und SD-Karte - u23 2012](#page-0-0) Chaos Computer Club Cologne

# SNES Controller

```
• snes button state t:
```

```
typedef union {
struct {
uint16 t Reserved : 4:
uint16 t R : 1;
uint16 t L : 1;
uint16_t X : 1;
uint16 t A : 1;
uint16_t Right : 1;
uint16 t Left : 1;
uint16 t Down : 1;
uint16_t Up : 1;
uint16 t Start : 1;
uint16 t Select : 1;
uint16 t Y : 1;
uint16_t B : 1;
} buttons;
uint16 t raw;
} snes_button_state_t;
```
<span id="page-8-0"></span>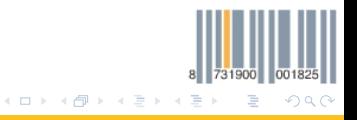

• Beispiel: [Gamestates, Buttons und SD-Karte - u23 2012](#page-0-0) Chaos Computer Club Cologne

andy  $\langle$  andy@koeln.ccc.de $\rangle$ , gordin  $\langle$  gordin@koeln.ccc.de $\rangle$ , ike  $\langle$  ike@tura-home.de $\rangle$ 

## SNES Controller

• Beispiel:

```
snes_button_state_t snes = GetControllerState1();
if(snes.buttons.Up)
moveUp();
else if(snes.buttons.Down)
moveDown();
```
<span id="page-9-0"></span>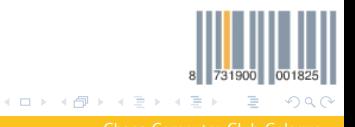

[Gamestates, Buttons und SD-Karte - u23 2012](#page-0-0) Chaos Computer Club Cologne

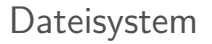

- Beispielcode in gametest
- Benötigte Header: game/Filesystem.h
- Danach einmal InitializeFilesystem() aufrufen
- Deaktivieren wieder mit DeinitializeFilesystem()
- Code nutzt die erste Partition der SD-Karte
- <span id="page-10-0"></span>• Muss mit FAT12, FAT16 oder FAT32 formatiert sein

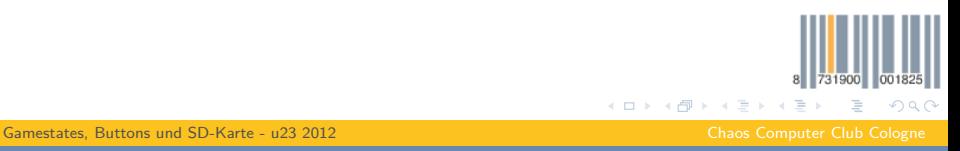

## API

- API ist normale POSIX-API:
- fopen(), fclose(), fread(), fwrite(), fseek(), ftell()
- Wie genau die Aufrufe aussehen seht ihr im gametest
- In der VM existieren manpages dazu:
- Zum Beispiel man fopen auf der Konsole eingeben und lesen
- <span id="page-11-0"></span>• Beschränkung in unserer Library: Max 3 gleichzeitig geöffnete Dateien (Filepointer)

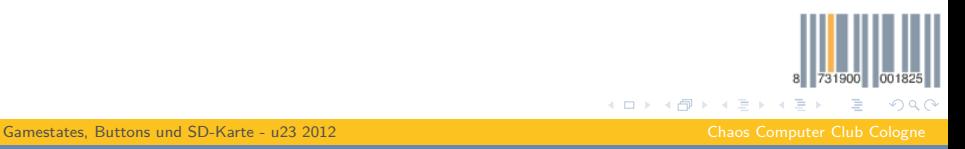

# Doubly Linked List

- void listInsert(list \*I, void \*s);
- void listAppend(list \*l, void \*s);
- void listInsertBefore(list \*I, list el \*item, void \*s);
- void listInsertAfter(list \*I, list el \*item, void \*s);
- void listRemove(list \*l, list\_el \*item);
- void listRemoveByValue(list \*l, void \*s);
- <span id="page-12-0"></span>• void listRemoveAllByValue(list \*l, void \*s);

# Doubly Linked List

- $\blacksquare$  #include <list.h>
- Initialisieren
- list \*name  $=$  &(list) { };
- Items hinzufuegen:
- listInsert(name, daten);

<span id="page-13-0"></span>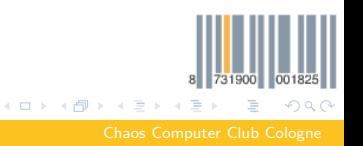

[Gamestates, Buttons und SD-Karte - u23 2012](#page-0-0) Chaos Computer Club Cologne

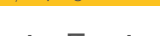

#### SpriteEngine

- $\blacksquare$  #include <SpriteEngine.h>
- Verwaltet Bilder zusammen mit Koordinaten
- Kann alles auf einmal zeichnen
- <span id="page-14-0"></span>• void SpriteEngine\_draw(Bitmap \*surface, int xo, int yo)

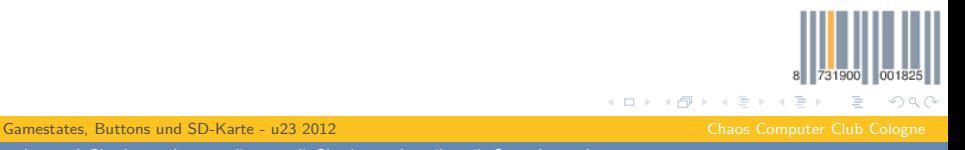

## Uebersicht

- Ganzer code im Moment noch in libgraphics
- $\blacksquare$  #include  $\lt$ TiledMap.h $>$
- Neue spacecraft-version
- github.com/cccc/U23-Library newspace

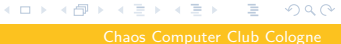

<span id="page-15-0"></span>731900 001

[Gamestates, Buttons und SD-Karte - u23 2012](#page-0-0) Chaos Computer Club Cologne

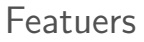

- Objekte mit Koordinaten
- Bewegung
- Animation
- Collision detection
- Event callbacks
- Isometrie (noch nicht)

<span id="page-16-0"></span>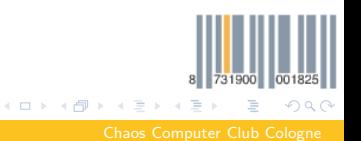

[Gamestates, Buttons und SD-Karte - u23 2012](#page-0-0) Chaos Computer Club Cologne

#### Grundlegendes

- Neue Map erzeugen:
- TiledMap\* TiledMap\_init(int sizeX, int sizeY, uint8\_t tileSize, TileInfo \*tileInfo);
- sizeX / sizeY: Groesse der Karten (Kacheln)
- tileSize: Groesse der Bitmap der Kacheln in Pixeln
- tileInfo: Ein array mit Informationen ueber die Kacheln
- (Bitmaps, Kollision?)

<span id="page-17-0"></span>メロメメ 倒 メメ ミメメ 毛  $QQQ$ 

[Gamestates, Buttons und SD-Karte - u23 2012](#page-0-0) Chaos Computer Club Cologne

#### Grundlegendes

- Loop Calls (jedes mal in den Schleifen aufrufen):
- void TiledMap\_update(TiledMap \*map, uint32\_t delta);
- Updatet Animationen, Bewegung, Collision Detection, ...
- void TiledMap\_draw(Bitmap \*surface, TiledMap \*map, int xo, int yo);
- <span id="page-18-0"></span>• Zeichnet einmal alles

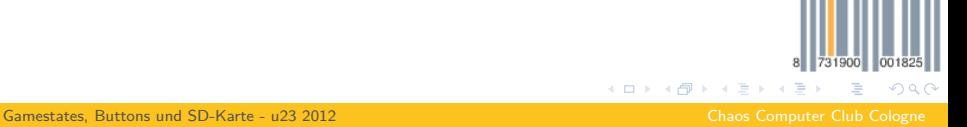

# Objekte

- MapObject
- x, y: Position (Koordinaten in PIXEL\_RESOLUTION pro Pixel)
- bitmap: Aktuelles Bild
- sizeX, sizeY: Rechteckgroesse (ebenfalls mit PIXEL\_RESOLUTION)
- collision: Wie kollidiert das Objekt?
- moving: Informationen ueber aktuelle Bewegung
- animation: Informationen ueber aktuelle Animation

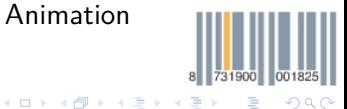

<span id="page-19-0"></span>

[Gamestates, Buttons und SD-Karte - u23 2012](#page-0-0) Chaos Computer Club Cologne

# Bewegung

- void MObj moveDirection(MapObject \*obj, int velX, int velY, bool collision);
- void MObj moveGravity(MapObject \*obj, int velX, int velY, bool collision);
- void MObj moveTo(MapObject  $*$ obj, int tx, int ty, int speed, bool collision);
- void MObj\_moveForced(MapObject \*obj, int velX, int velY, int forceX, int forceY, bool collision);
- void MObj\_cancelMovement(MapObject \*obj);
- <span id="page-20-0"></span>• Callback: moving->targetReached

# Animation

- MapObject.animation
- Bekommt Array von Bitmaps
- und Animationsart
- ANIM\_NORMAL
- ANIM\_REVERSED
- ANIM\_REPEAT
- ANIM\_REPEAT\_REVERSED

<span id="page-21-0"></span>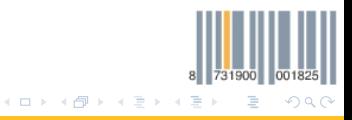

[Gamestates, Buttons und SD-Karte - u23 2012](#page-0-0) Chaos Computer Club Cologne

#### Collision detection

- Callback bei Kollision:
- moving->onCollision
- Oder manuell:
- $\#$ include  $\lt$  Collision.h $>$
- oder:
- <span id="page-22-0"></span>bool MObj\_collisionMObj(MapObject \*obj, MapObject \*target);

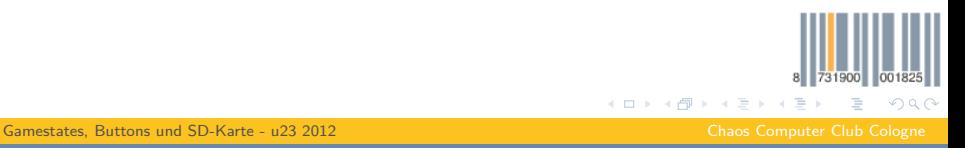

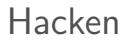

# **Hackt Spiele!**

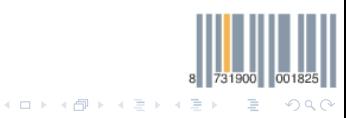

[Gamestates, Buttons und SD-Karte - u23 2012](#page-0-0) Chaos Computer Club Cologne

<span id="page-23-0"></span>